# vscode Subtitle 2024/05/19

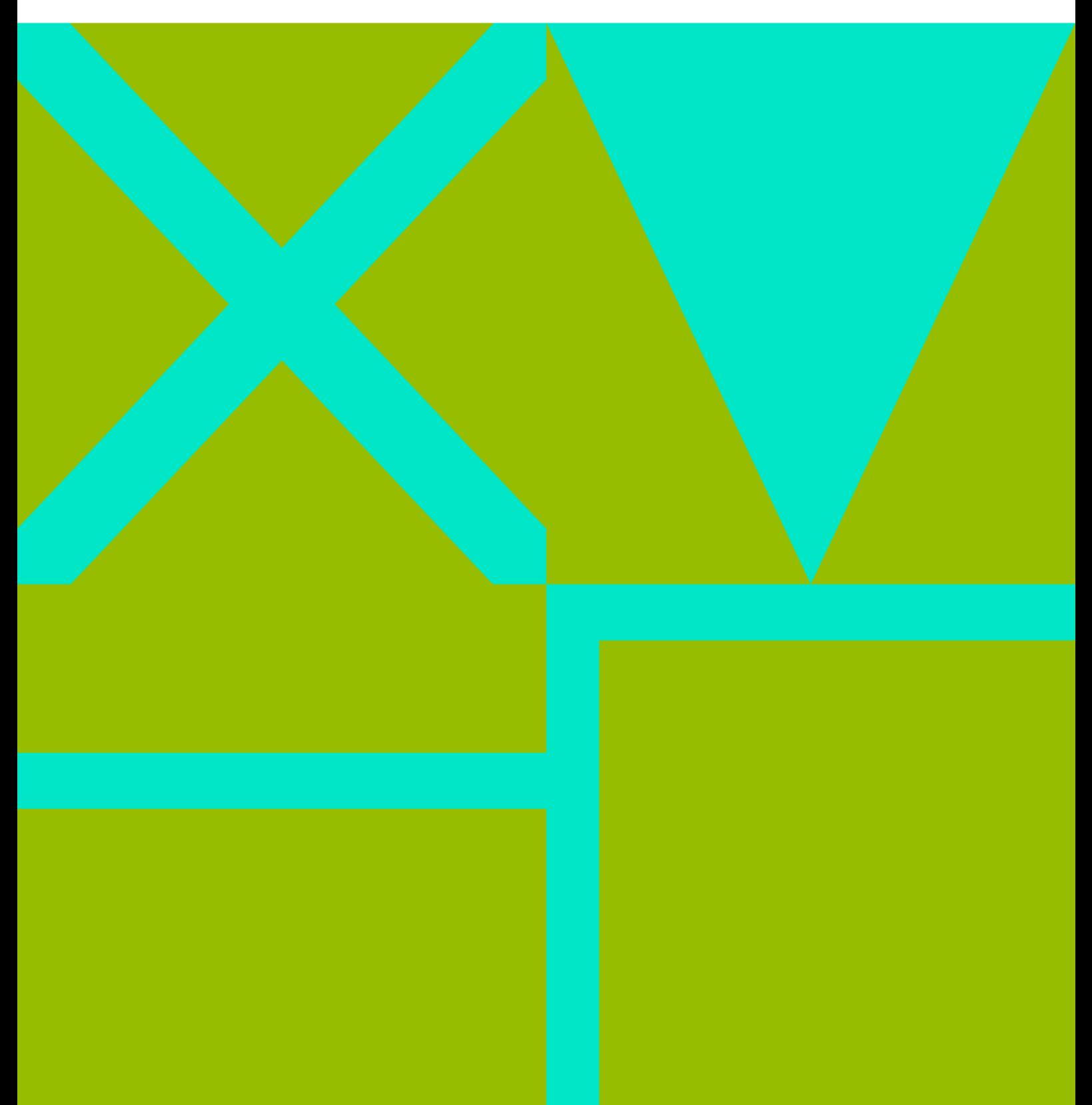

vscode

## **Table of Contents**

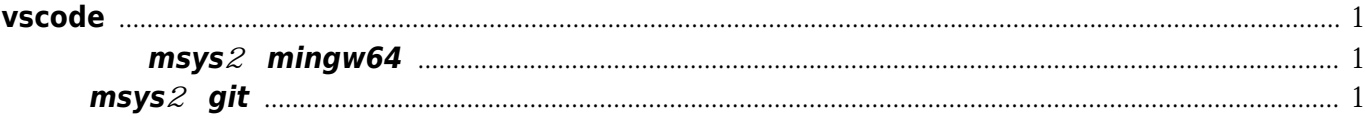

vscode

# **vscode**

#### <span id="page-4-1"></span><span id="page-4-0"></span>终端改为**msys**2的**mingw64**

 $D:\MinGW\mbox{-}\nS\<2.0\text{~}l\sin$  , exit code 2 到文件[1\)](#page--1-0)  $\overline{2}$ 

[snippet.json](https://wiki.annhe.net/_export/code/02-%E5%B7%A5%E7%A8%8B%E5%AE%9E%E8%B7%B5/%E5%BC%80%E5%8F%91%E5%B7%A5%E5%85%B7/vscode/%E9%A6%96%E9%A1%B5?codeblock=0)

 "terminal.integrated.shell.windows": "D:\\msys64\\msys2\_shell.cmd", "terminal.integrated.shellArgs.windows": ["-defterm", "-mingw64", "-no-start", "-here"],

msys2

[snippet.json](https://wiki.annhe.net/_export/code/02-%E5%B7%A5%E7%A8%8B%E5%AE%9E%E8%B7%B5/%E5%BC%80%E5%8F%91%E5%B7%A5%E5%85%B7/vscode/%E9%A6%96%E9%A1%B5?codeblock=1)

```
{
   "terminal.integrated.shell.windows": "D:\\msys64\\usr\\bin\\bash.exe",
   "terminal.integrated.shellArgs.windows": ["-l"],
   "terminal.integrated.env.windows": {
      "CHERE_INVOKING": "1",
      "MSYSTEM": "MINGW64",
  }
}
```
### <span id="page-4-2"></span>使用**msys**2的**git**

 $\sim$  [3\)](#page--1-0) and  $\sim$  3) and  $\sim$  3) and  $\sim$  3) and  $\sim$  3) and  $\sim$  3) and  $\sim$ 

[snippet.bat](https://wiki.annhe.net/_export/code/02-%E5%B7%A5%E7%A8%8B%E5%AE%9E%E8%B7%B5/%E5%BC%80%E5%8F%91%E5%B7%A5%E5%85%B7/vscode/%E9%A6%96%E9%A1%B5?codeblock=2)

```
@echo off
setlocal
rem If you don't add path for msys2 into %PATH%, enable following line.
set PATH=d:\msys64\usr\bin;%PATH%
if "%1" equ "rev-parse" goto rev_parse
git %*
goto :eof
:rev_parse
```
for /f %%1 in ('git %\*') do cygpath -w %%1

[1\)](#page--1-0)

see<https://github.com/Microsoft/vscode/issues/60393> [2\)](#page--1-0)

[https://stackoverflow.com/questions/45836650/how-do-i-integrate-msys2-shell-into-visual-studio-code](https://stackoverflow.com/questions/45836650/how-do-i-integrate-msys2-shell-into-visual-studio-code-on-window) [-on-window](https://stackoverflow.com/questions/45836650/how-do-i-integrate-msys2-shell-into-visual-studio-code-on-window) [3\)](#page--1-0)

<https://github.com/Microsoft/vscode/issues/4651>

Convert to img Failed! Printed on: **2024/05/19 09:04**